## Создание, редактирование и удаление политики использования устройств

Чтобы открыть список политик использования устройств, перейдите в меню Конфигурация, на вкладку Политики.

Чтобы создать политику:

- 1. Нажмите Создать политику.
- 2. В поле Имя введите имя политики.
- 3. Если необходимо скопировать данные из существующей в системе политики, то в раскрывающемся списке Копировать из выберите её название.
- 4. Нажмите Создать. В результате политика будет создано и на экране отобразятся её настройки, которые можно задать и изменить.

Все настройки для политики использования устройств в системе объединены в группы. В таблице приведены названия и описания этих настроек.

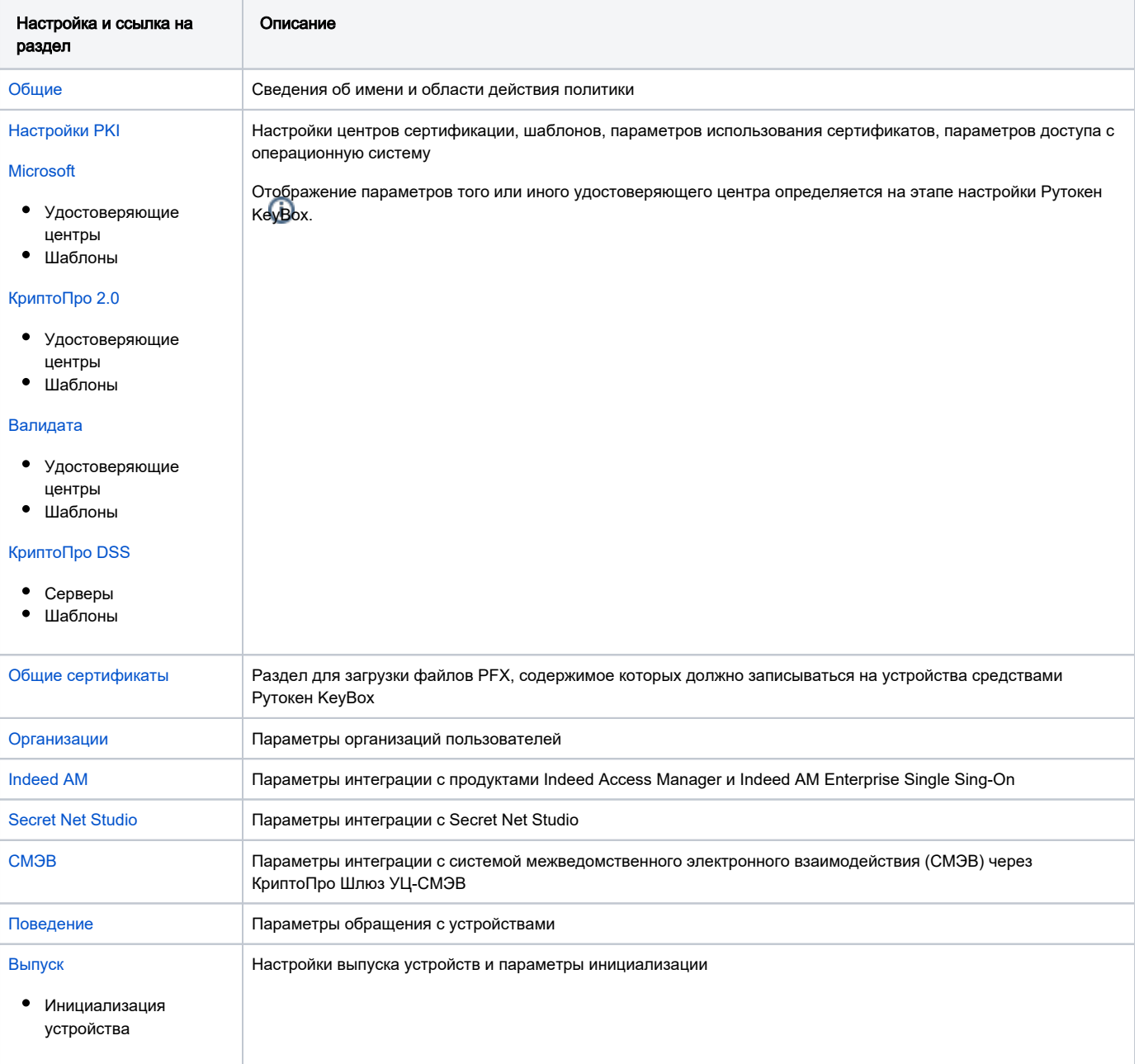

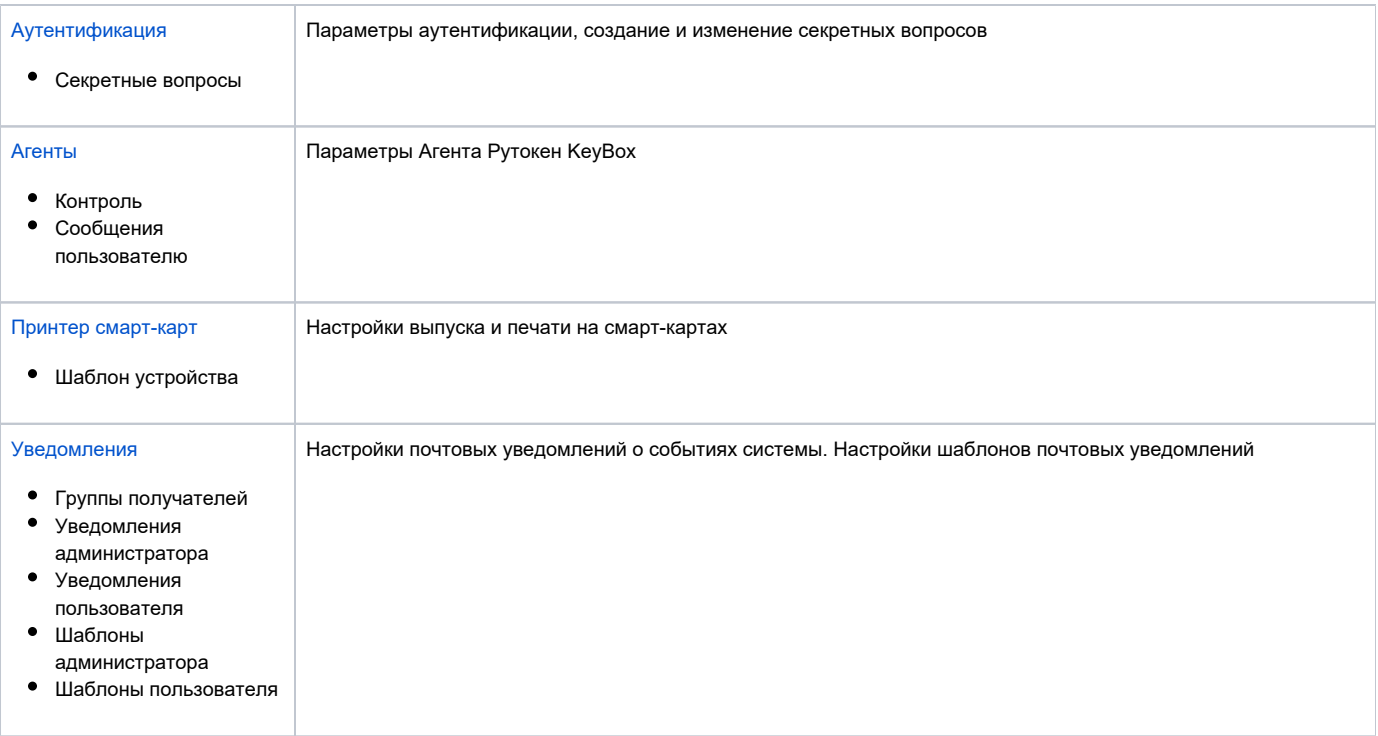